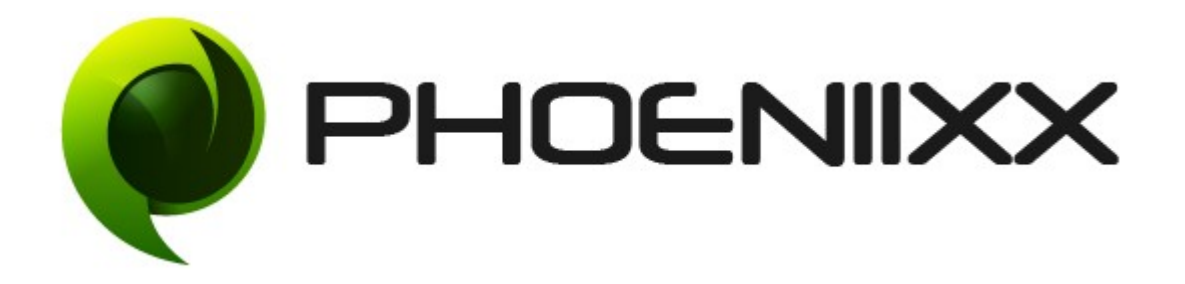

#### Documentation of Grid / List Toggle – Premium

#### Installation of Grid / List Toggle - Premium

#### Installation

- 1. Install Word Press from http://codex.wordpress.org/Installing WordPress.
- 2. Upload via FTP: Unzip the zip archive you have downloaded on your computer. Upload the folder to your server via FTP into the directory plugins on your Word press installation (wp-content > plugins).
- **3.** Upload via [Word press Admin: -](http://codex.wordpress.org/Managing_Plugins#Automatic_Plugin_Installation) Go to your WordPress admin panel, and then to Plugins. Click on "Add New" and then upload the zip file of the plugin using the "Upload Plugin" button you can find on top of the screen.
- **4.** For the plugin to work as it should, [Woo Commerce](http://wordpress.org/extend/plugins/woocommerce/) plugin has to be installed and enabled.

#### Activation

Once you have uploaded the plugin, activate your plugin in **Plugins**  $\rightarrow$  **Installed** plugins.

If it has been activated correctly, plugin control panel is available in the tab Grid / List in Word Press dashboard.

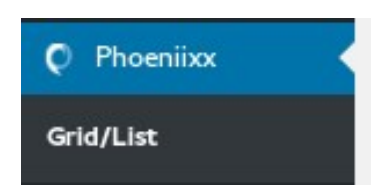

## Description

This Plugin lets you display Grid/List view on product pages, so that your customers are facilitated in selecting the view of the product page.

### General Settings

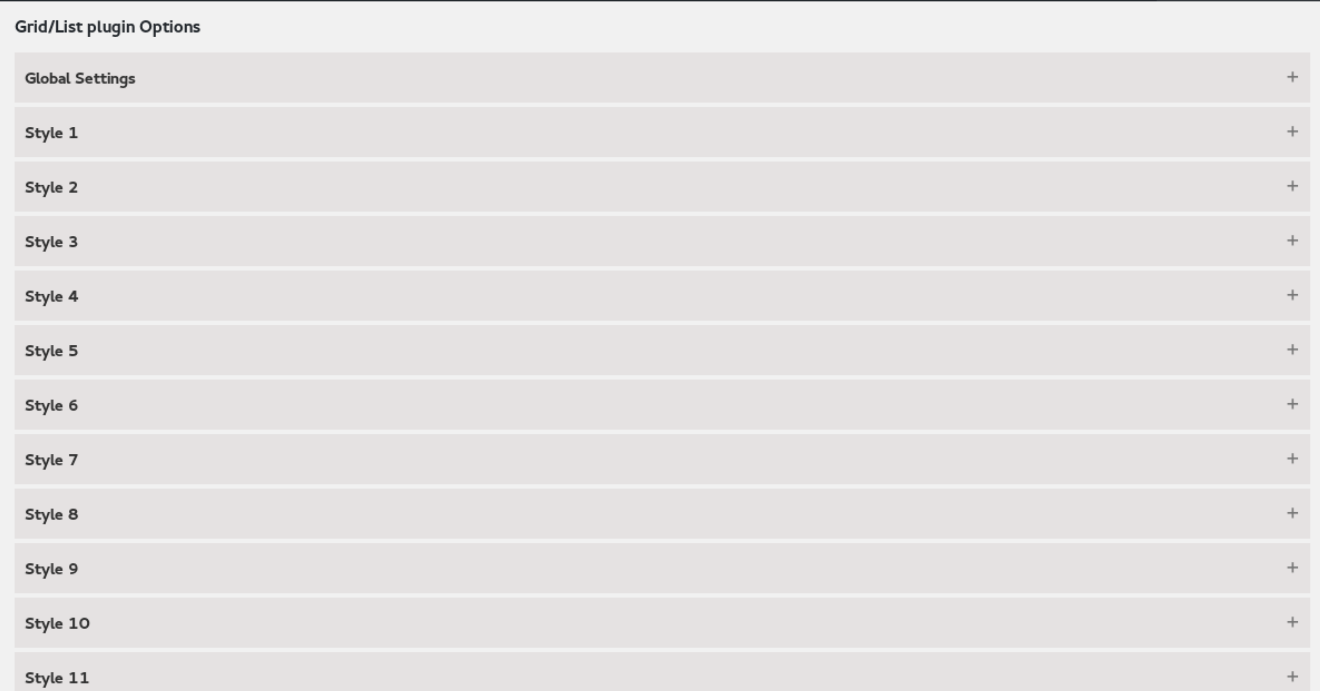

## Global Options

• Can change the alignment of tab – Center, Left or Right.

#### **Global Settings**  $\checkmark$ **Enable Grid/List** Style2 v **Choose Default Style Tab Align** Center  $\star$ Select Color **Tab Active Color**  $\mathbf 2$  $\mathbf 2$  $\overline{2}$  $\mathbf 2$ **Tab Padding** px

## Style 1

- Enable / Disable the tab.
- Can set the tab icon.

Save changes

- Enable / Disable the tab icon.
- Set the tab size.
- Set the tab icon color.

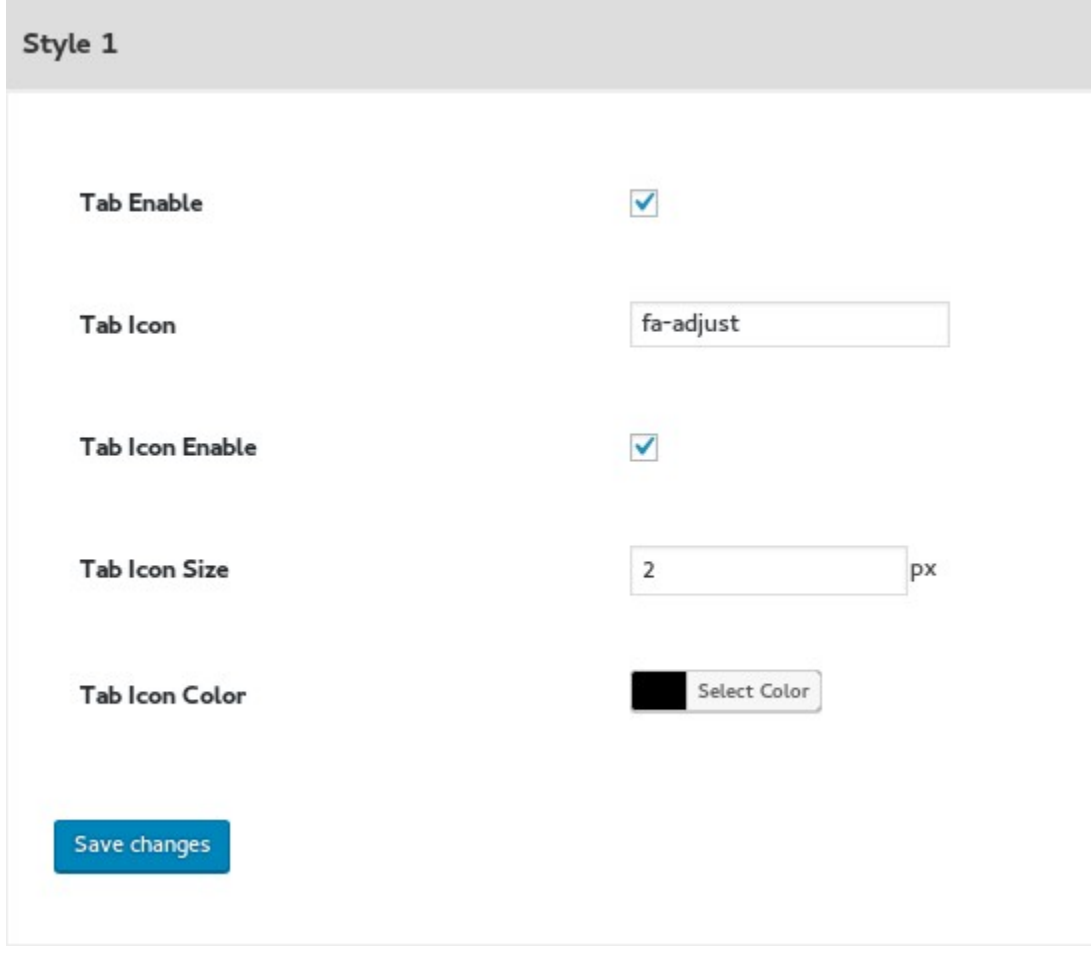

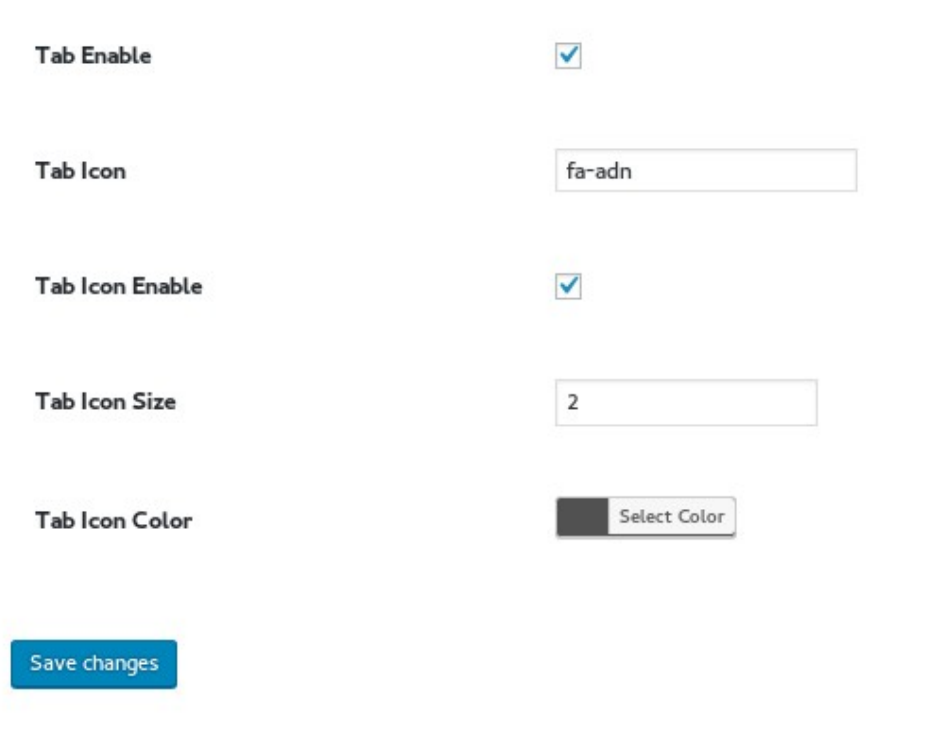

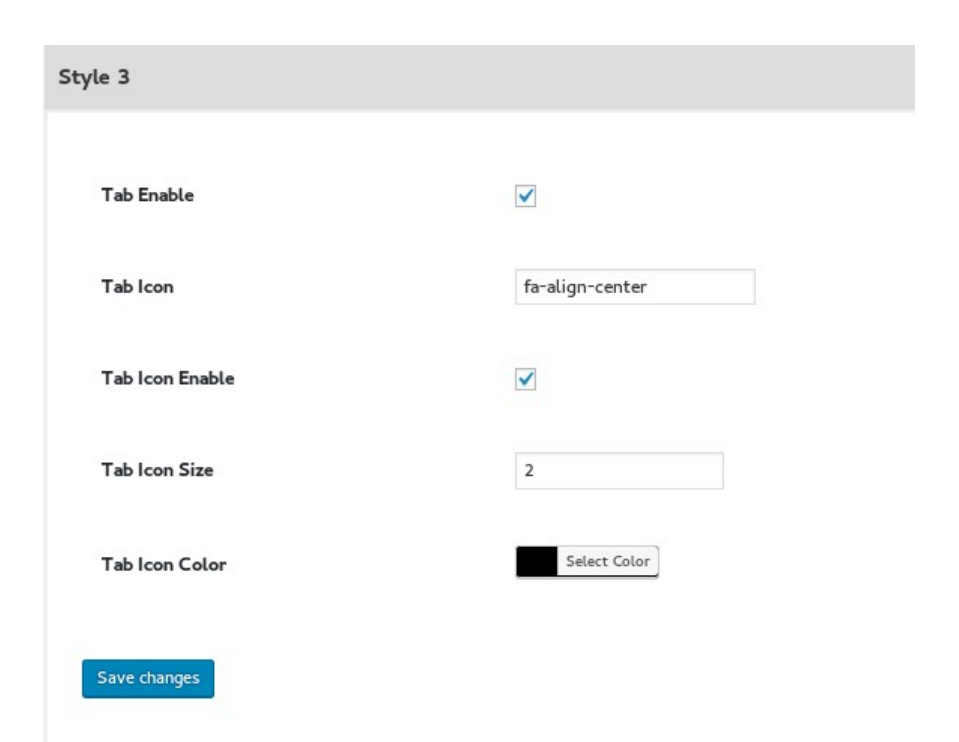

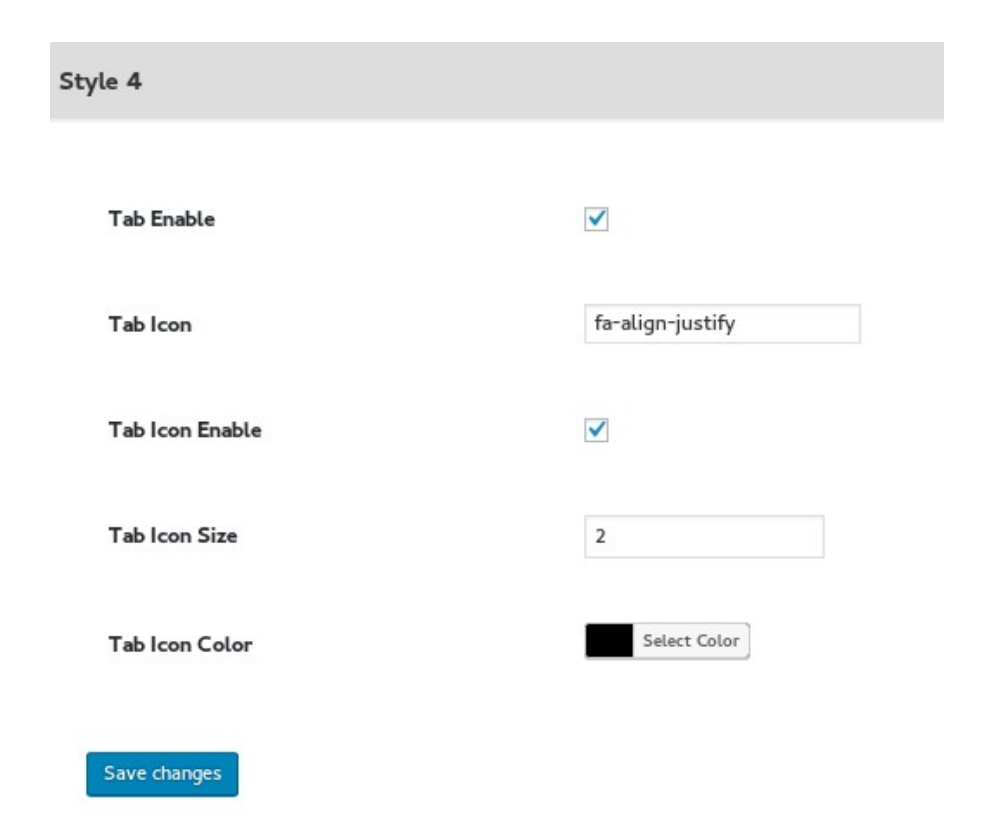

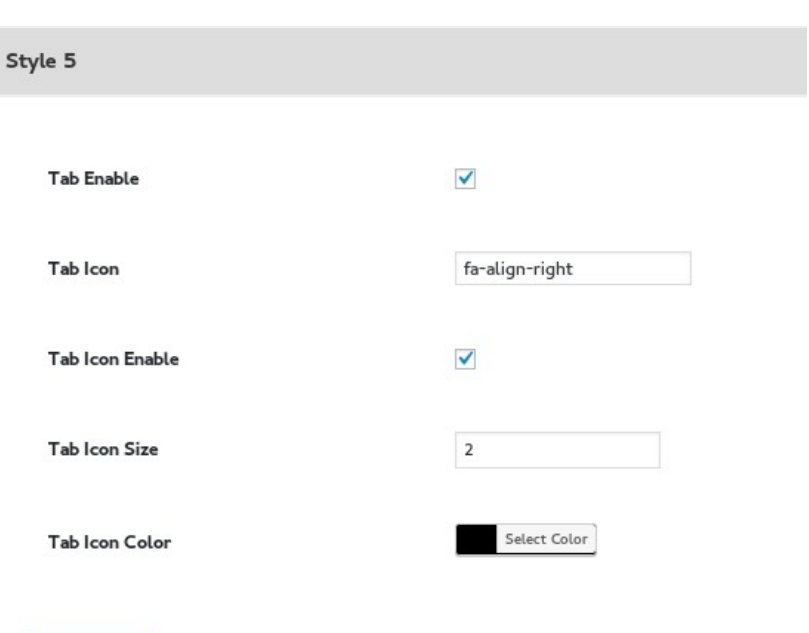

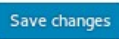

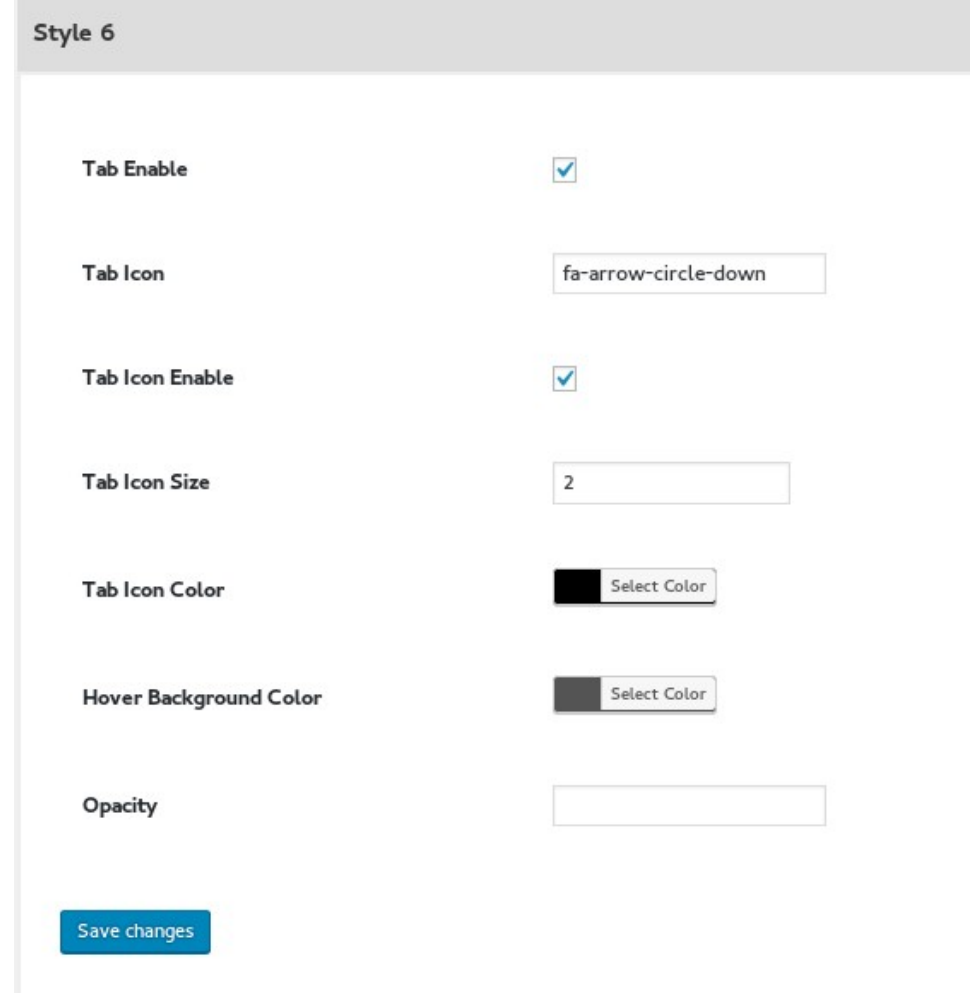

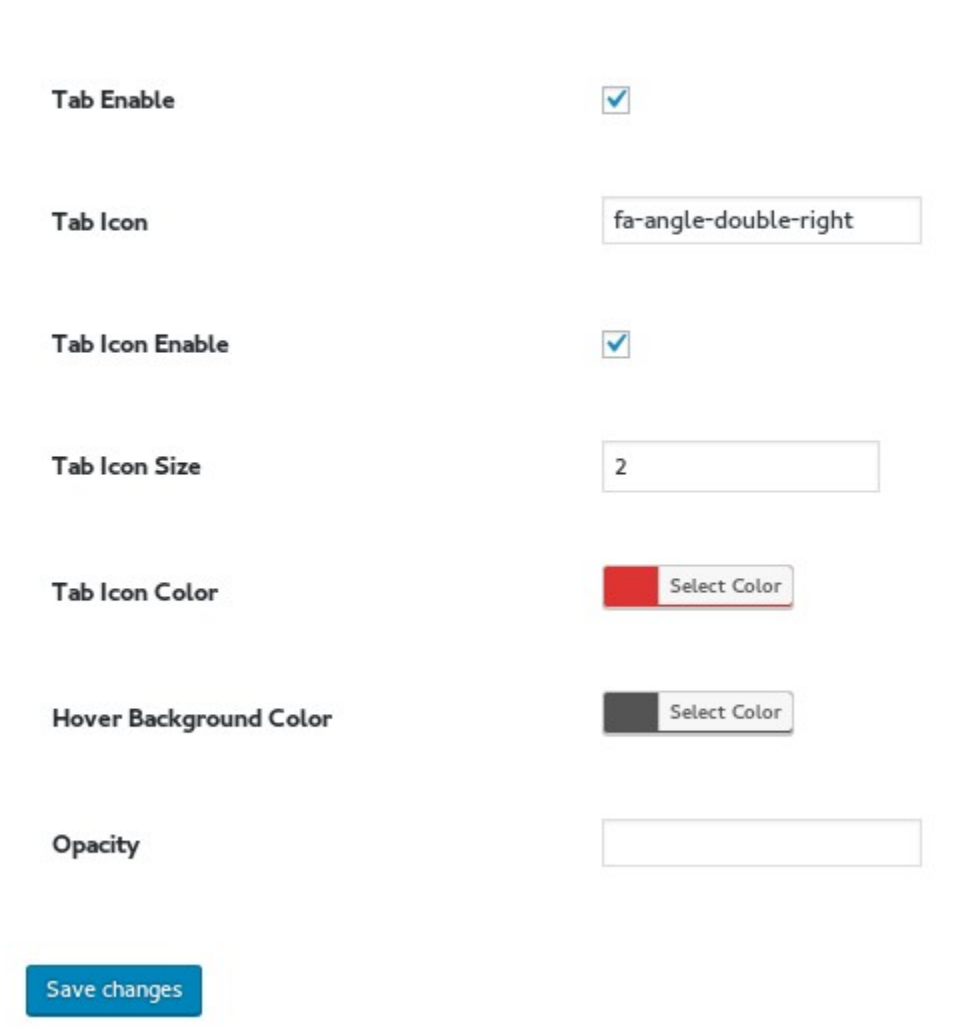

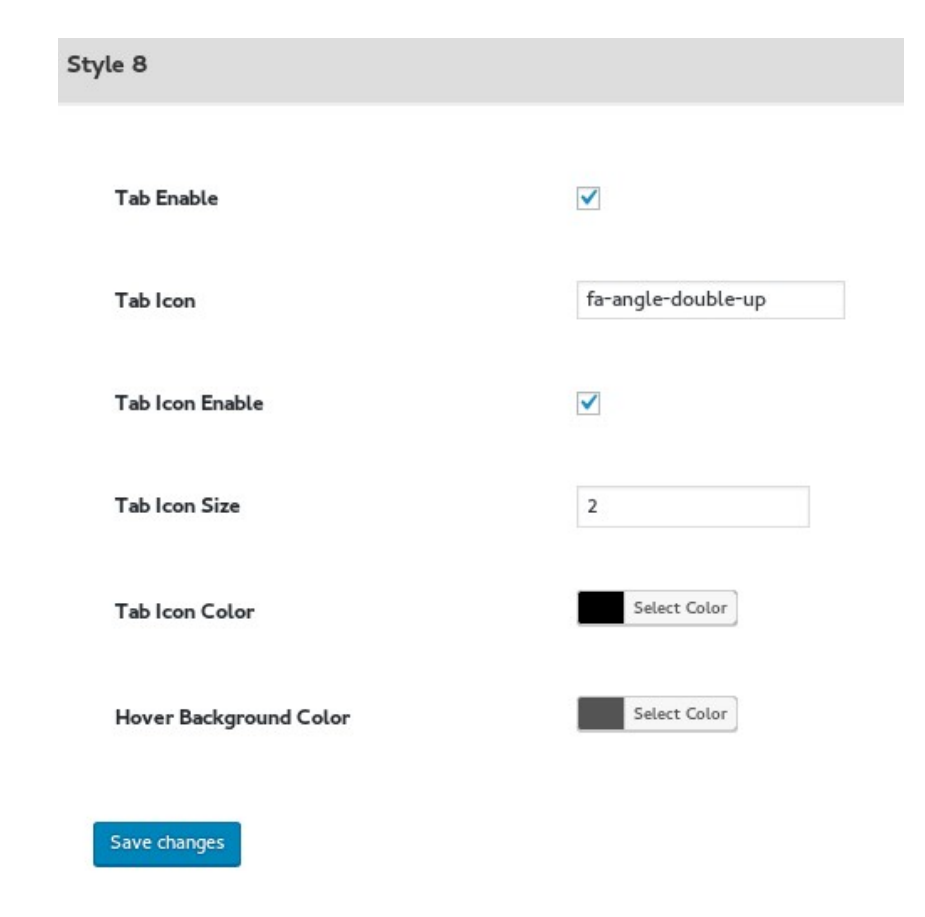

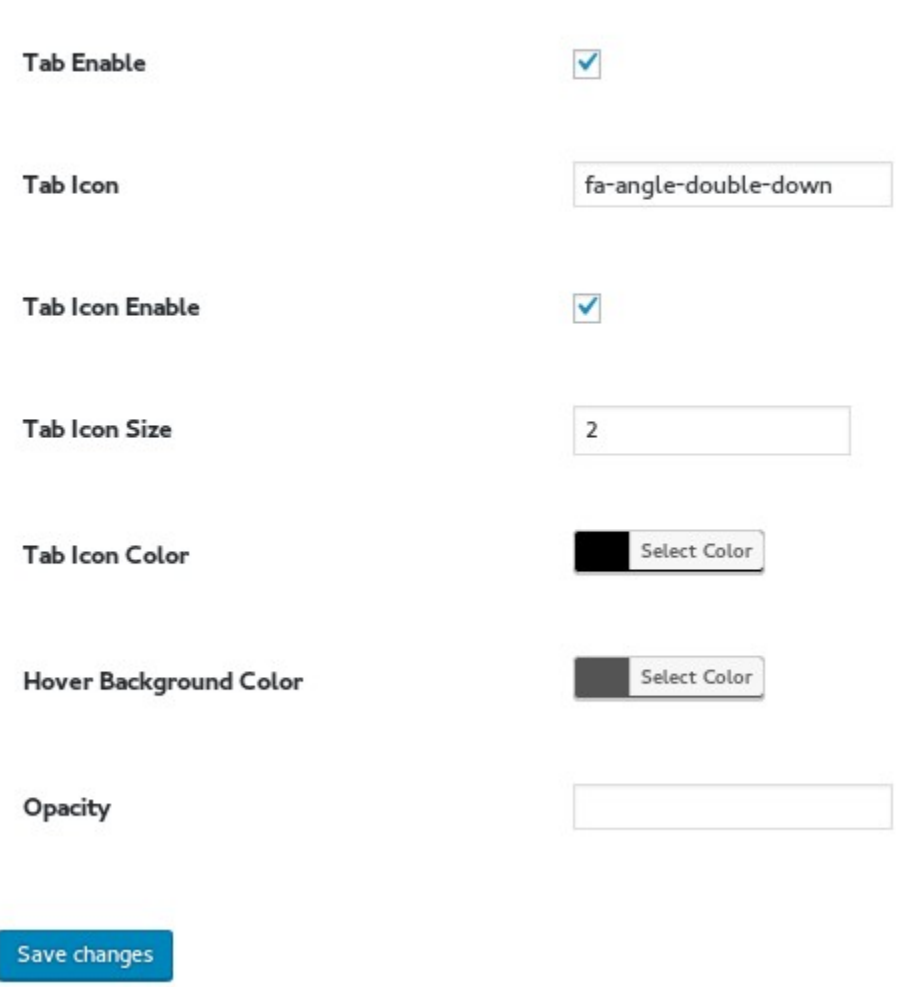

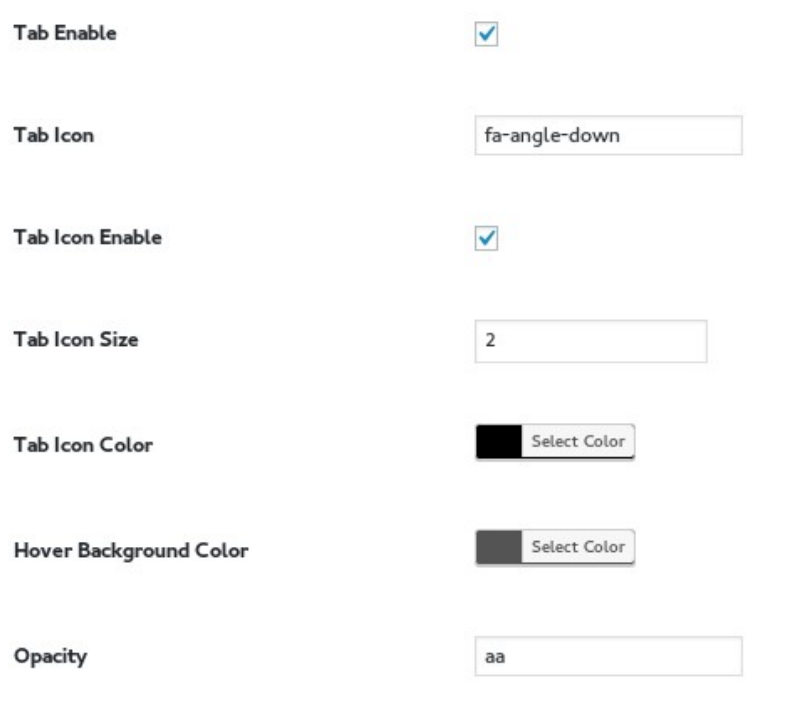

Save changes

Style 11  $\checkmark$ **Tab Enable** fa-angle-double-right Tab Icon  $\blacktriangledown$ **Tab Icon Enable**  $\mathbf{2}$ **Tab Icon Size**  $\Rightarrow$ Select Color **Tab Icon Color** Select Color **Background Color** Select Color Hover Background Color Save changes